Краткая инструкция по работе с Конфигуратором ККТ MercConfig.

Скачайте с сайта дистрибутив с Конфигуратором ККТ. Запустите приложение, используя файл MercConfig.exe. Ознакомьтесь с функционалом программы и инструментами управления на вкладке «О программе»

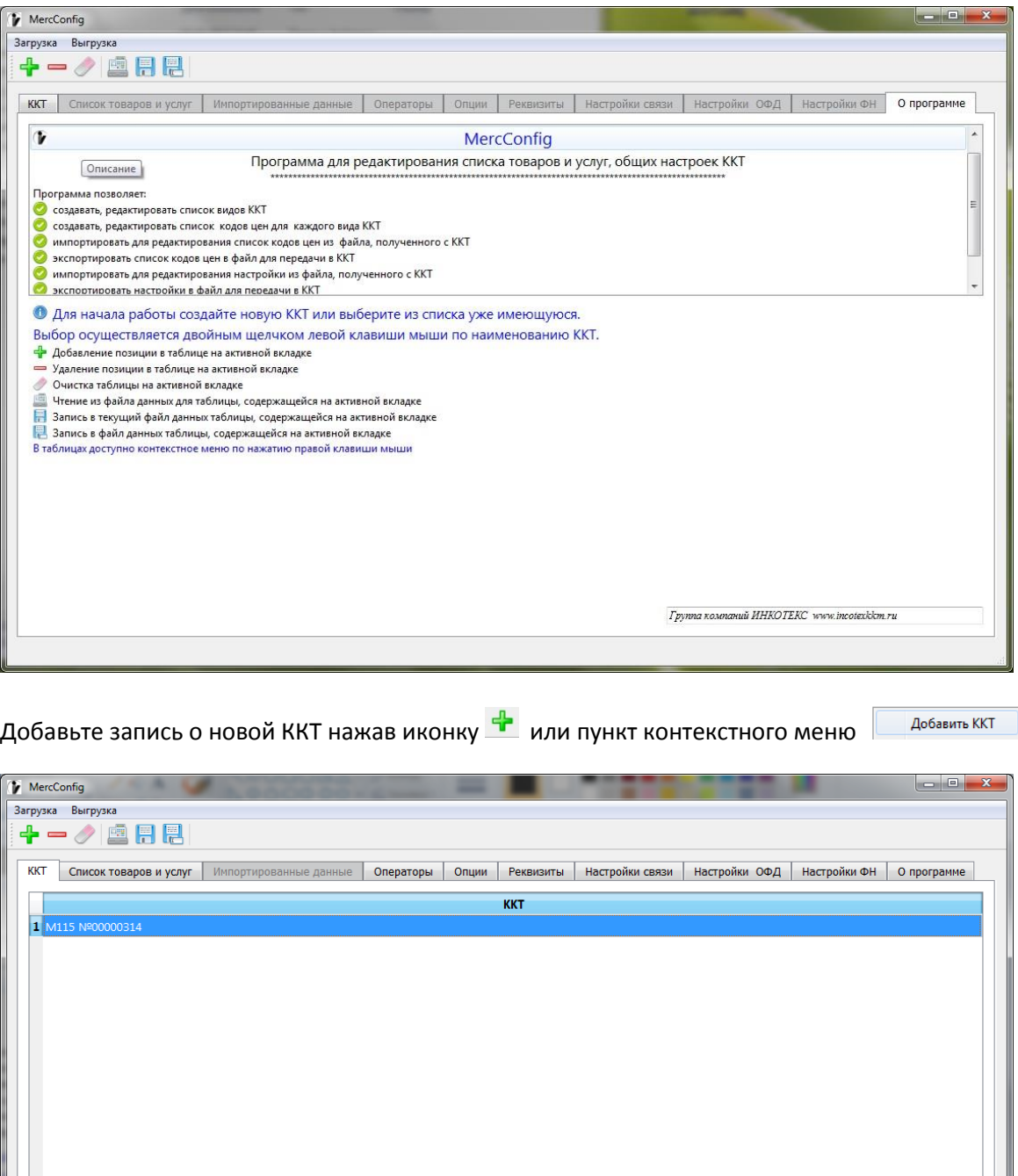

Далее, переходите на нужную вкладку и используя иконки управления  $\bigoplus$  , или контекстное меню (вызывается правой кнопкой мыши) осуществляете ввод/редактирование данных.

M115 Nº00000314

## Добавление записи базы товаров

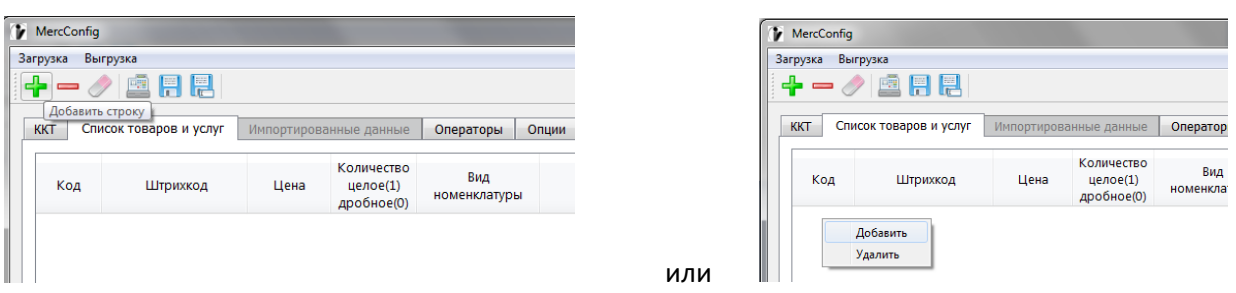

Редактирование осуществляется после двойного нажатия левой кнопки мыши.

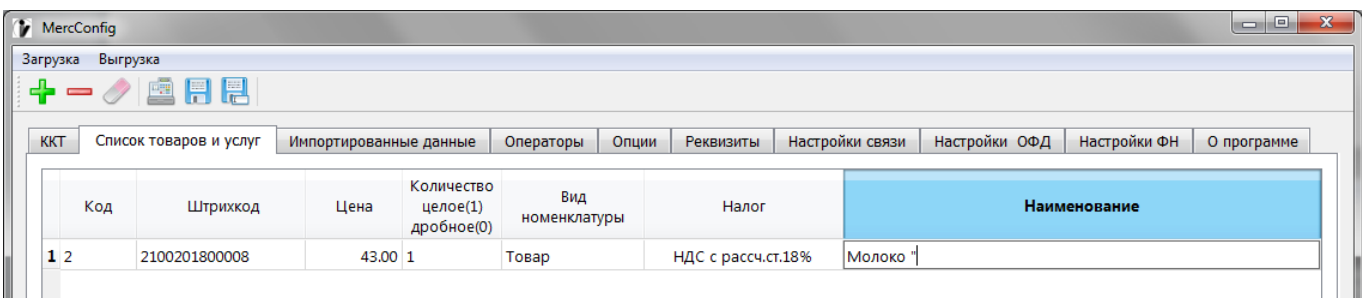

Аналогично вводится информация на других вкладках.

Для выгрузки информации в ККТ выберите пункт меню «Выгрузка» и произведите выгрузку базы товаров или настроек ККТ в файл, в зависимости от того, что хотите выгрузить в ККТ.

**Внимание**! База товаров и настройки ККТ сохраняются в разных файлах.

Сохраните файл(ы) на USB-флеш. Затем подключите USB-флеш к ККТ и загрузите данные, предварительно выбрав пункты «ЗАГР. НАСТРОЙКИ» или «ЗАГР. БАЗУ ТОВАР» из меню «ПРОГРАММИРОВАНИЕ»

При необходимости через USB-флеш можно импортировать базу товаров и (или) настройки из ККТ выбрав в ККТ пункты «СОХР. НАСТРОЙКИ» или «СОХР. БАЗУ ТОВАР» в меню «ПРОГРАММИРОВАНИЕ». Затем записанные на флеш настройки или базу товаров подгружаете в Конфигуратор ККТ используя пункт меню Загрузка.